## CONTROL 8 Unit 1, Topic 2 – Fluidic Control Systems

1. Draw the following image using Microsoft Paint (Start, All programs, Accessories, Paint). "Save As": H:\Control8\hydraulic\_brake.bmp [7 marks]

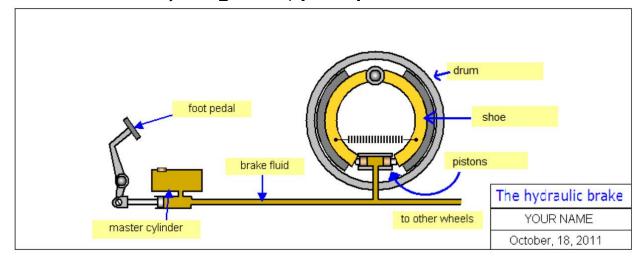

2. Navigate to your Control 8 Google Classroom. Inside "Unit 1, Topic 1 to 7", create a new Docs. Rename it: "Unit 1, Topic 2 - Fluids".

3. Ensure that your heading is the same as the heading of this page.

4. Under your heading, type: Web Page by [INSERT YOUR NAME HERE] in italics.

5. Insert the drawing that you made in Step 1. Describe how a hydraulic brake works in a short paragraph using all the labels from the drawing. [5 marks]

6. Write another paragraph describing where hydraulics and pneumatics are used in our society. [2 marks]

7. Re-create the following table, filling out the empty cells: [8 marks]

|           | PROS     | CONS     |
|-----------|----------|----------|
| HYDRAULIC | [LIST 4] | [LIST 2] |
| PNEUMATIC | [LIST 2] | [LIST 2] |

8. Use Internet Explorer to find THREE(3) pictures of pneumatic devices (pneumatic torque wrench, jack hammer, paint sprayer, compressor). Put those pictures at the bottom of your web page and label them. Also, put a link to the web address to where you found those pictures. The links cannot be Google searches. [6 marks]

TOTAL: 28 MARKS